## How to show the buttons

If the buttons(Home, Products, Contacts......) of our website are invisible. Please follow these steps:

1. Go to the right side uppermost of the Internet Explorer page and click this symbol.......

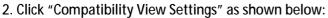

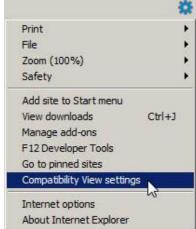

3. This screen pops-up:

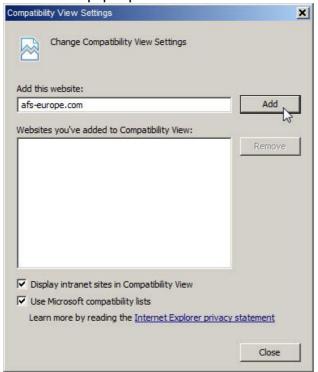

- 4. Click Add
- 5. Click Close
- 6. If it is correct buttons of our website are now visible.

Please contact us for any inquiry regarding this matter.